## How To Request Replacement For Bad Leads

When you order Real-Time leads from us...we promise that you'll "Never Pay For A Bad Lead Again!"

So...how does that work?

First, you should probably understand exactly *what* a "bad" lead is!

Any one of the following scenarios constitutes a "bad" lead.

- 1. You call a Real-Time lead...and the phone number is disconnected.
- 2. You try to call a Real-Time lead...but it's obviously a fake phone number. (111-555-1212)
- 3. You call a Real-Time lead...and you get a fax machine.
- 4. You call a Real-Time lead...and the prospect is a minor. (Not yet legal age in their state.)
- 5. You call a Real-Time lead...and the prospect denies ever filling out a form.
- 6. You call a Real-Time lead...and they do not speak English.
- 7. You call a Real-Time lead...and someone answers the phone...but says that you must have the wrong number because the person you're looking for does not live there.

If you purchase Real-Time <u>*Tour*</u> leads from our store (also known as Redirect Leads), one <u>*more*</u> scenario applies.

8. You receive a lead...and that lead shows up as a "No Login" in the Contact Manager of your system. When you order—and pay for—a Tour (or Redirect) lead...that lead should show at least 1 login...since that's the whole idea behind a Tour (or Redirect) lead. :-)

| Name / Email                  | <u>Local</u><br><u>Time</u> | Signup Date         | <u>Last Login</u> /<br><u>Total Logins</u> |
|-------------------------------|-----------------------------|---------------------|--------------------------------------------|
| <u>Jack</u><br>@yahoo.com (A) | 12:17 PM                    | 08-07-08<br>2:05 PM | No Logins                                  |

OK...now that we've established exactly what a "bad" lead is...here's how to request replacement for a "bad" lead!

One way is to log into your leadstore backoffice by going to the leadstore home page and entering your e-mail address and password.

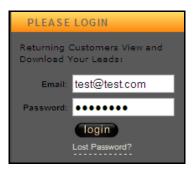

Click the "login" button...and the next thing you'll see will be your Control Panel.

| Control Panel                                                                           |                                                                                                    |                                             |                                                                                                    |  |  |  |  |
|-----------------------------------------------------------------------------------------|----------------------------------------------------------------------------------------------------|---------------------------------------------|----------------------------------------------------------------------------------------------------|--|--|--|--|
| Welcome   8/8/20                                                                        | 08                                                                                                    | Purcha                                      | ise More Leads Logout Contact Support                                                                                                    |  |  |  |  |
| 1 System Messages                                                                       | & Updates                                                                                                    |                                             |                                                                                                    |  |  |  |  |
| important things to keep in<br>your paypal account and y<br>to 7 days to process your o | mind. If paying by paypal you ca<br>our PP account is connected to you<br>order BY ECHECK. <b>Important:</b> If<br>dress on your Credit Card stateme | nnot orde<br>r bank ac<br>you are j         | aying by credit card however there are two<br>er on autoship AND if you do not have the funds in<br>ccount rather than a credit card paypal can take up<br>paying via Credit Card, the address on your account<br>a click here to verify and/or update the address on |  |  |  |  |
| View & Download You Select this optio - View & download - Request a replace             | n to:                                                                                                    | Rate                                        | Your Leads Select this option to: - Rate as many leads as you would like at one time - Alert us to both good and bad sources - Help us continually regulate lead quality                                                                                              |  |  |  |  |
| Select this option to:                                                                  |                                                                                                    | Auto Ship Manager<br>Select this option to: |                                                                                                    |  |  |  |  |
|                                                                                         | - View status of chargeback requests                                                                                                    |                                             | -Pause or cancel autoship orders<br>-Update your billing information                                                                                                    |  |  |  |  |
|                                                                                         | Click Here > > >                                                                                                    |                                             | Click Here > > >                                                                                                    |  |  |  |  |

Click on the "Return a "Bad" Lead for Replacement" section and follow the instructions.

An easier (and quicker) option...is to use the built-in link in your online business-building system's Contact Manager.

When you're calling a prospect, you'll normally have the Contact Details page open for that prospect.

| Olive                         | er                        |        |        |                                                |           |                           |                   |            | 🕝 <u>Save &amp;</u>              | Previou          | <u>s</u> | Save & Next        |
|-------------------------------|---------------------------|--------|--------|------------------------------------------------|-----------|---------------------------|-------------------|------------|----------------------------------|------------------|----------|--------------------|
| RATE THIS LEAD                |                           |        |        |                                                |           |                           |                   |            |                                  |                  |          |                    |
| Save & Go Bad                 | <u>k 🎇 Delete Contact</u> | 🚺 🚺    | a Task | Schedule a Call                                | 🔲 🕼 Phor  | ne Scripts                | <u>b</u> <u>s</u> | end E-Mail | Send Po                          | ostcard          |          | View History       |
| Notes                         |                           |        |        |                                                |           |                           |                   |            |                                  |                  |          |                    |
|                               |                           |        |        |                                                |           |                           |                   |            |                                  |                  |          |                    |
|                               |                           |        |        |                                                |           |                           |                   |            |                                  |                  |          |                    |
|                               |                           |        |        |                                                |           |                           |                   |            |                                  |                  |          |                    |
| Insert timestamp              |                           |        |        |                                                |           |                           |                   |            |                                  |                  |          |                    |
|                               |                           |        |        | 🕞 Save Cl                                      | hanges    |                           |                   |            |                                  |                  |          |                    |
|                               |                           |        |        |                                                |           |                           |                   |            |                                  |                  |          |                    |
| General Contact In            | formation                 | -+     |        | eral System Informati                          |           | Ξ                         |                   | _          | his Contact                      |                  |          |                    |
| First Name:                   |                           |        |        | Date:<br>no Code:                              |           | -08 @ 1:56 F<br>Real Time | M                 |            | nging the Cont<br>langes and ref |                  |          | /ill automatically |
| Last Name:                    | Oliver                    |        | PION   | lo code:                                       |           | Real line                 |                   |            | -                                | ct Categ         | -        |                    |
| E-mail:                       | @hotmail.com              |        |        |                                                |           |                           |                   |            |                                  | -                | -        |                    |
| Primary Phone:                | 3185209                   |        | Cont   | act Interest Informati                         | tion      | =                         |                   | You canno  | ot change the c                  | ategory o        | of the   | se leads.          |
| Reverse Lookup<br>Alt. Phone: |                           |        | inaro  | this Contact:                                  |           | Select                    |                   |            | 🕞 Sa                             | we Change        | 25       |                    |
| Reverse Lookup                |                           |        |        | Prospect Points:                               |           |                           | 0                 |            |                                  |                  |          |                    |
| Address 1:                    |                           |        |        | Login:                                         |           | No Logir                  |                   | Rate/Retu  | irn this Conta                   | ict              |          | - 4                |
| Address 2:                    |                           |        |        | Logins:<br>arketing Site Pages Viev            | ved       |                           | 0                 |            | Leads invites y                  | ou to: <u>Ra</u> | te this  | Contact 🕜          |
| City:                         |                           |        |        | arkeling Sile Pages View<br>ampaign Statistics | wed       |                           |                   | Click here | to< <u>Return this</u>           | Contact          |          |                    |
|                               |                           |        |        |                                                |           |                           |                   |            |                                  |                  |          |                    |
| State:                        | Louisiana                 | $\sim$ |        | Movies W                                       | Vatched — |                           |                   |            |                                  |                  |          |                    |

Just click on the "Return this Contact" link in the "Rate/Return this Contact" pod.

| A new window | will | open | up |
|--------------|------|------|----|
|--------------|------|------|----|

| Request a Replacement for this Lead:<br>If your lead meets the "bad lead" requirements set out for this particular lead typ<br>for a replacement. We verify each and every chargeback we receive, so please a<br>after submitting this form. You will be notified by email if your chargeback reque | llow 3 - 5 working days |
|----------------------------------------------------------------------------------------------------|-------------------------|
| Why are you requesting a replacement?                                                                                                    | st was accepted.        |
| Disconnected number?                                                                                                    |                         |
| Submit For Replacement                                                                                                    |                         |

Just enter a short description of <u>why</u> you're requesting a replacement for this specific lead.

- Disconnected number.
- Wrong number. (Someone answered the phone...but the person you were looking for does not live there.)
- Doesn't speak English.
- Fax machine.
- Obvious fake number.
- Prospect is a minor.
- Denies filling out form.
- No logins. (This applies <u>only</u> if the lead is a Real-Time Tour (Redirect) lead!)

That's all there is to it!

Within 3-5 business days, someone here at the leadstore will call the lead you've submitted for replacement to verify that it is indeed a "bad" lead. If it meets the qualifications for a "bad" lead, you'll get a replacement!

Either way, you'll get an e-mail notifying you that your request was either granted or denied.

IMPORTANT NOTE: Even if your request for replacement is approved, you *still* get to keep the "bad" lead!

They may respond to an e-mail...and get back to you with a good phone number to reach them at. If that happens, just consider it a bonus!

(One of our clients recently had a "bad" lead which <u>was</u> replaced. This "bad" lead eventually responded to an e-mail...gave the client a different phone number...began having a conversation with our client...and joined their opportunity! Will this happen all the time? NO! But it <u>does</u> happen once in a while...so don't throw away the "bad" leads you get replacements for!)

**ONE MORE THING...IT'S IMPORTANT!** <u>All</u> requests for replacement leads <u>must</u> be submitted within 5 days after you first receive the lead. Any request for replacements submitted after 5 days will automatically be denied. No exceptions.